### **GTIN** Information

# Walmart Box Label Design Technical Explanation Data Layout for Walmart Compliant Label

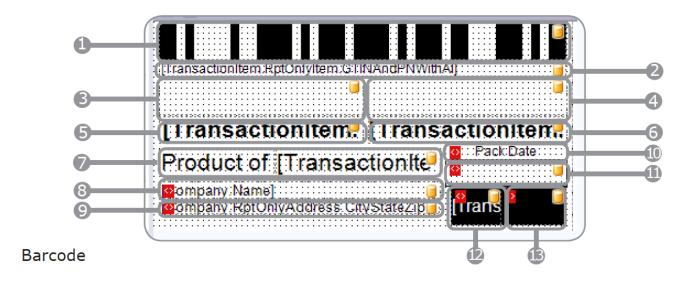

#### 1. Barcode

- Linked to the GTIN with RunNumber and Application Identifier (GTINAndPNWithAI)
- Symbology: EAN128 <sup>1</sup>
- Module: Auto Module <sup>2</sup>
- Character Set: Auto Charset <sup>3</sup>
- 2. Readable text with barcode content: GTINAndPNWithAI (Font: Arial 9) 4
- 3. Commodity Code (Font: Arial Bold 24 pt.) Displayed as is entered when you define it in Envio
- 4. Variety Code (Font: Arial Bold 24 pt.) Displayed as you define it in Envio
- 5. Pack Description (Arial Bold 16 pt.) Displayed as you define it in Envio
- 6. Grade Description (Arial Bold 16 pt.) Displayed as you define it in Envio
- 7. Product of Country (Arial 16 pt.) This is the Country from the Supplier's address.
  - If the address in Envio is left blank, it defaults to USA
- 8. Your company name (Arial 10 pt.)
- 9. Your company City, State and Zip (Arial 10 pt.)
- 10. Pack date heading (Arial 10 pt.)
- 11. Tag packed date in MMMDD format (Arial Bold 19 pt.)
- 12. PTIVoicePickFirstTwo (Arial 12 pt. white font on black background)
  Page 1 / 2

(c) 2024 EnvioAg <support@envioag.com> | 2024-05-01 06:56

### **GTIN** Information

13. PTIVoicePickLastTwo (Arial 36 pt. white font on black background)

## <sup>1</sup>Walmart's GS1-128 barcode requirement: Envio tag uses EAN-128. Is there a difference?

EAN-128 is an old name for GS1-128: EAN-128 is the same as GS1-128. GS1-128 is an application standard of the GS1 implementation using the Code 128 barcode specification. The former correct name was UCC/EAN-128. Other no longer used names have included UCC-128 and EAN-128. GS1-128 uses a series of Application Identifiers to include additional data such as best before dates, batch numbers, quantities, weights and many other attributes needed by the user.

DevExpress (the tool used in Envio to create the barcodes) generates the Code 128 barcode using an automatic generation tool. DevExpress supports a multitude of popular bar code types. By selecting the EAN-128 type, we set the design to work with the appropriate Bar Code Generator.

### <sup>2</sup>Bar code thickness is automatic.

If a barcode control is too small or too large to represent the desired barcode type, an error message will be shown in place of the barcode. To avoid this error, we design the Envio barcode with a size set to "AutoModule". This will allow the system to automatically calculate the bar width according to a barcode's size.

#### <sup>3</sup>Character Set

Code 128 includes 107 symbols: 103 data symbols, 3 start codes, and 1 stop code. To represent all 128 ASCII values, there are three code sets (A, B, C), which can be mixed within a single barcode. Envio's tag design uses the AutoCharset. This ensures the char sequence

is coded using all three character sets, and it switches between them automatically when required. This avoids error messages that can happen if a character not allowed by one specific code set is used.

# <sup>4</sup>GTINAndPNWithAl is the field used on the Envio default label. It combines:

- The GTIN number
- The Process Number (in a box label that will be the Run Number)
- The Application Identifier value
  - Example: (01)10122222111610(10)203

Unique solution ID: #1005 Author: EnvioAg-Admin

Last update: 2017-06-06 23:07